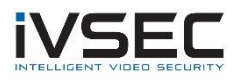

## Camera Distortion on bottom of image

## **Recommended Resources:**

- Monitor and mouse connected to the recorder
- USB stick to copy firmware files
- Laptop / PC with internet connection (for IVSEC remote support assistance)

Please refer to image below (highlighted in red).

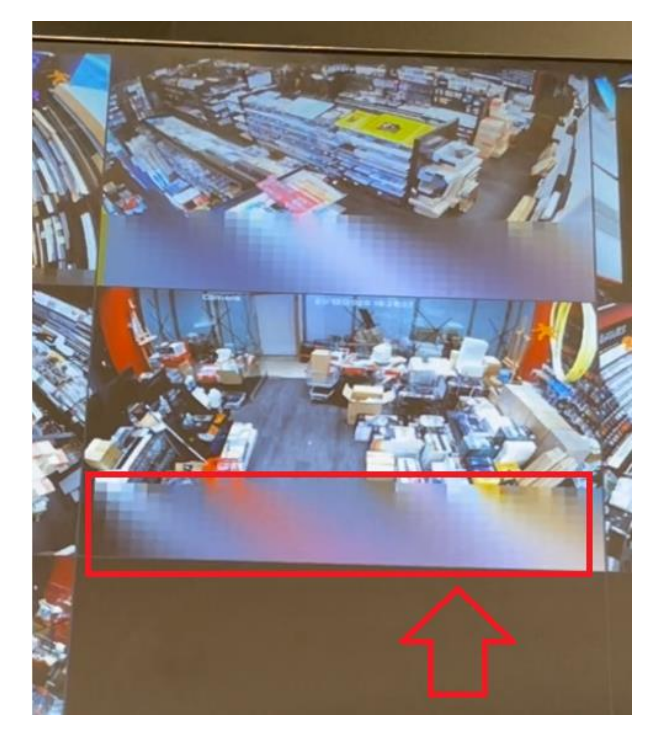

If you are experiencing similar distortion / artefacts on your cameras:

• Adjust the substream settings of your camera **Recommended substream settings Resolution**: 640 x 480 **Bitrate**: 512kbps

To modify the settings via the IVSEC X mobile app click on link below: <https://www.youtube.com/watch?v=Tz2-zWQ6Nwc>

To modify the settings via the Recorder using an LCD and mouse: <https://www.youtube.com/watch?v=fPismrsE3q8>

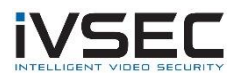

If the problem continues after modifying substream settings upgrade your camera firmware. Refer to relevant camera model documentation below

## **Camera Firmware Upgrade**

For camera models: NC110XA / NC305XA / NC317XA / NC312XB Firmware Download – [Click Here](https://drive.google.com/file/d/1W99cXsmlkSUF3A8qUr31p7pk3W1o1lDh/view?usp=sharing) Installation Instructions – [Click Here](https://www.dropbox.com/s/s22wzbdiftklifo/IVSEC%20Firmware%20Update%20-%20NC110XA_NC305XA_NC317XA_NC312XB.pdf?dl=0)

For camera models: NC110XB / NC305XB / NC317XB / NC312XC

Firmware Download – [Click Here](https://drive.google.com/file/d/1EQBpHPl7VtDbLc7AxQqk8WniSU5he-LU/view?usp=sharing)

Installation Instructions – [Click Here](https://www.dropbox.com/s/6ffe04gspbowktr/IVSEC%20Firmware%20Update%20-%20NC110XB%20_NC305XB%20_NC317XB_NC312XC.pdf?dl=0)

YouTube Video – [Click Here](https://www.youtube.com/watch?v=IeCP8InZpmE)

For camera models: NC323XD / NC531XB / NC512XC / NC512XD / NC528XC

Firmware Download - [Click Here](https://drive.google.com/file/d/1-oBtNw7vcFGfGNKhn1DuLBPKEPfux_YD/view?usp=sharing)

Installation Instructions – [Click Here](https://www.dropbox.com/s/68x8lrmjanyuvdg/IVSEC%20Firmware%20Update%20-%20NC323XD_NC531XB_NC512XC_NC512XD_NC528XC.pdf?dl=0)

YouTube Video - [Click Here](https://www.youtube.com/watch?v=nNoH4Fu11qM)

For camera models: NC323XC / NC531XA / NC528XB Firmware Download – [Click Here](https://drive.google.com/file/d/1EKX6X_ZWVXYLkLHP4YIk5mdXy3_842oG/view?usp=sharing) Installation Instructions – [Click Here](https://www.dropbox.com/s/nrl7pg6w954scw9/IVSEC%20Firmware%20Update%20-%20NC323XC_NC531XA_NC528XB.pdf?dl=0)